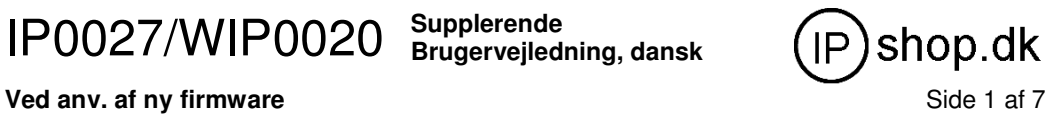

# **Brugervejledning til IP telefoni, IP PBX omstillingsanlæg og telefoner.**  IP

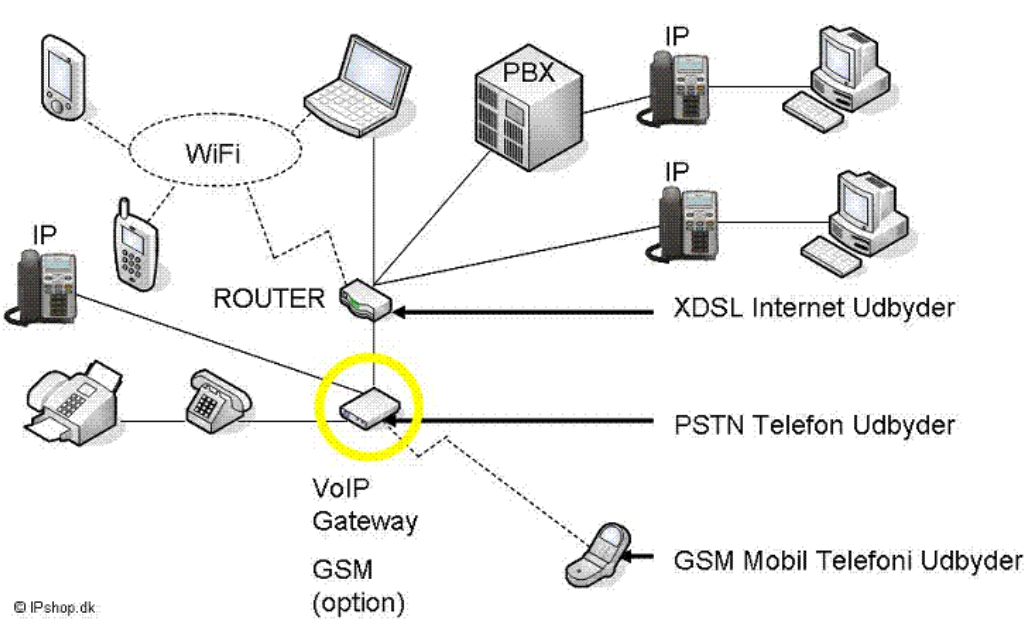

**IPshop ApS December 2009** 

IP0027/WIP0020 **Supplerende** 

**Brugervejledning, dansk** 

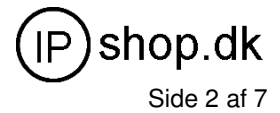

#### **Ved anv. af ny firmware** Side 2 af 7

#### **0. Indhold**

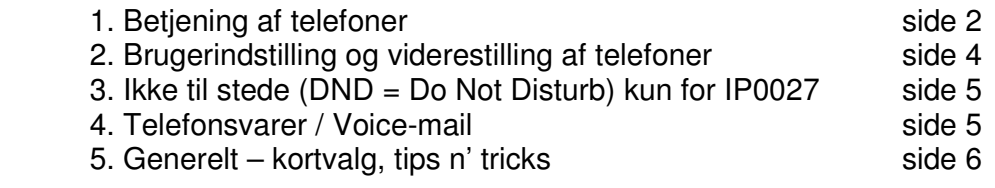

# **1. Betjening af telefoner**

#### Indledning

I dette danske supplement til brugervejledninger, beskrives en række af de features og funktioner samt funktionstasternes virkemåde, på telefonerne IP0027 og WIP0020, som adskiller sig noget fra producenternes/ underleverandørernes beskrivelser.

IP0027 bordtelefon med 5 SIP-linier / 1 IAX-linie har med ny firmware fået tilføjet en række features som ikke er beskrevet i den brugervejledning der medleveres fra producent/leverandør.

WIP0020 IP/DECT telefon med 2 SIP-linier / 1 IAX-linie har ligeledes med ny HW of FW fået tilføjet en række af de features der i den tidligere version var beskrevet som "planned features".

Ændringerne / tilføjelserne er beskrevet i det følgende, herunder gennem eksempler på hvorledes man anvender DND, viderestilling m.m.

# Udgående opkald

IP telefoner betjenes generelt som almindelige telefoner, d.v.s.:

- 1. løft rør / tryk headset / tryk højtaler (afhængig af model)
- 2. indtast telefonnummer  $( + # = send number$  ellers går der 10 sek)

3. opkaldet gennemføres (såfremt der er ledige udgående linier) rækkefølge af 1. og 2. er valgfri.

For IP-telefoner med flere linier, skal der vælges linie, default er SIP1, d.v.s. linien = knappen med "en cirkel" på IP0027.

IP0027/WIP0020 **Supplerende** 

**Brugervejledning, dansk** 

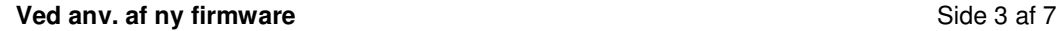

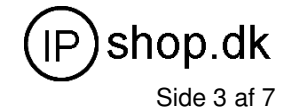

#### Indgående opkald, viderestilling og hold

A) Viderestilling, IP0027 (med ny Firmware V1.7.217.232 Oct 28 2008 18:43:51 ) Når en samtale er i gang (ind- eller udgående) kan denne viderestilles:  $50$ 

1) Tryk *transfer* = **the stat i** tast i venstre side (ved siden af 7-tallet)3 fra venstre i øverste række på tastatur)

**Enten** Unattended transfer (ubetinget viderestilling)

2a) indtast lokalnummer eller evt. bynummer + # (unattended transfer) 2b) tryk transfer igen og læg på (unattended transfer)

**Eller** Attended transfer (betjent viderestilling)

3) indtast lokalnummer eller evt. bynummer + tryk "send" (se display) 3a) hvis der svares kan der føres en samtale og vælges "transfer"

3b) hvis ikke kan der vælges "cancel" = oprindelig samtale fortsættes

På WIP0020'erne tastes "menu", når der er ny klartone tastes det ønskede nummer der skal viderestilles til.

Hvis der kan fås forbindelse sker viderestillingen ved at "lægge på", Alternativt kan den oprindelige samtale genoptages ved at taste "menu" igen. (Pas på ... Mute-tasten sidder lige ved siden af ...).

- B) Parkering/hold
	- IP0027 tryk "musik-symbol" (nodetegn og rør på ryggen) For at få samtalen tilbage trykkes der på tasten igen. (For at få "Music on hold", forudsættes det at dette understøttes af PBX / SIP-udbyder). For at få samtalen tilbage trykkes der på tasten igen.
	- WIP0020 tryk "menu"-tasten For at få samtalen tilbage trykkes der på "menu" igen.

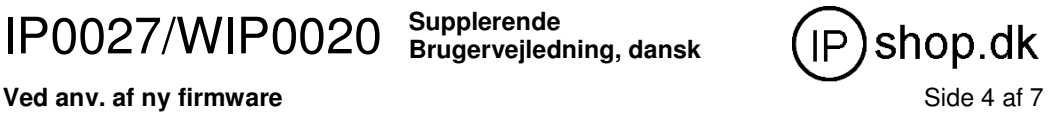

# **2. Brugerindstilling og viderestilling af telefoner**

Fra tid til anden kan der være behov for at viderestille en telefon til et andet lokalnummer, en extern telefon f.eks. en mobiltelefon, privat nummer, sommerhuset o.s.v.

Dette gøres nemmest via telefonernes WEB-interface

For IP0027 telefoner kan **transfer-tasten** anvendes. Når der er trykket på transfer tasten, vælges for hvilken linie (1-5) der skal viderestilles. Indtast det ønskede lokal/by-nummer og vælg "on" (se display).

**OBS** tasterne virker som ved redigereng af en SMS-besked på en mobiltelefon, så der skal gå "lidt tid" mellem indtastning af cifre. I displayet vises der kortvarigt "Line(n) Forwarded to .... " Annullering af viderestilling sker ved at trykke på **transfer-tasten** + for den pågældende linie at vælge "off" (se display).

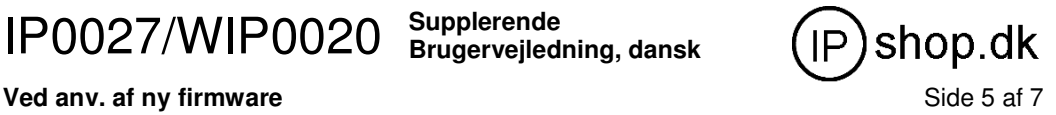

# **3. Ikke til stede (DND = Do Not Disturb) kun for IP0027**

Der er 2 måder man kan være "ikke til stede" på:

- Telefonen kan være slukket / uden netværksforbindelse
- **DND**-knappen kan være trykket ned (kun for IP0027)

Hvis **DND**-knappen trykkes ned (tast i venstre side mellem 4 og 7) vises "Do Not Disturb" i telefonens display. Ved forsøg på indringning til det / de lokalnumre, der er registreret på telefonen (gælder alle 5 linier) starter telefonsvareren (og evt. voice-mail sættes i funktion).

# **4. Telefonsvarer / Voice-mail**

For hvert enkelt lokalnummer kan der tilknyttes en telefonsvarer med tilhørende e-mail konto.

Afhængig af telefonmodel, vil der vises "Konvolut-ikon" eller "Message waiting for you" i displayet, og/eller evt. "voice-mail-indikator lampe" vil lyse (IP0027). For aflytning af beskedder, se 5.

D.v.s. når man "er ikke tilstede" (se også 3. DND), afspilles den lydfil (personlige velkomsthilsen) som der er tilknyttet det pågældende lokalnummer (forudsættes understøttet af PBX eller SIP-udbyder), og den der ringer kan indtale besked.

Bemærk IP0027 har egen indbygget telefonsvarer. Denne funktion kan/skal slås fra såfremt man ønsker at anvende voice-mail via PBX / SIP-udbyder. I WEB-interfacet (under PHONE) vælges hhv. "Use record server" eller ikke.

# **4.1 Voicemail/Missed Call indikator på telefoner**

IP0027 har rød lampe der blinker.

På IP0027 trykkes (call records) og der kan nu bladres i listen over ubesvarede opkald. Der kan foretages opkald efter listen eller numre kan gemmes i telefonens telefonbog.

På WIP002 er der et symbol for "en mand med ?" (blinker hvis der er mere end 10 ubesvarede opkald, for at fjerne blink, se telefonens brugervejledning).

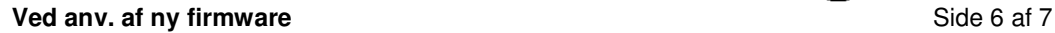

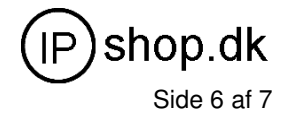

#### **5. Generelt – kortvalg, tips n' tricks**

IP-telefoni og IP-telefoner virker generelt som alm. telefoni og telefoner. En god "vane" er f.eks. at anvende # som funktionstast til at "sende" med. Herved slipper man for at vente på "digit-timeout", den tid som systemet står og venter på at der trykkes en tast (p.t. indstillet til 5 sek).

Alternativet hertil er at nedsætte digit-timeout, men hvis man så er midt i at ringe op bruger "for meget" tid til at tænke sig om i, sendes nummeret som det er – ofte med det resultat at opkaldet ikke gennemføres (, da f.eks. det 5 eller 7-cifrede nummer ikke findes).

Eller man kan indstille telefonerne til kun at ringe 8-cifret, og så nøjes med at benytte # når der ringes på lokalnumre. Ulempen herved er så, at der ikke kan ringes 12-cifret til f.eks. udlandet, idet 0046 (til sverige) fylder 4 cifre etc.

Disse "problemer" eller egenskaber, kan løses ved at anvende "kortvalg". Flere SIP-udbydere tilbyder WEB-telefonbog og kortvalgskoder, f.eks. 07#. Til dette "kortvalg", "07", kan der tilknyttes et vilkårligt telefonnummer. Se fx. www.fonet.dk her kan man maksimalt etablere 100 kortvalgsnumre pr. Fonetkonto (00-99).

Kortvalg via egen PBX ved anvendelse af lokalnummer: Opret en bruger med det ønskede kortvalgsnummer (lokalnummer på PBX'en) Fx 400. Indstil at alle opkald skal "forward immediate" til det ønskede "external" nummer fx= 0046123456789 – det kan være et vilkårligt "bynummer".

Endelig kan man ofte benytte indgående eller udgående opkaldshistorik til at vælge opkald efter. Eller man kan benytte den enkelte telefons egen private telefonbog (se brugervejledning for telefonmodeller vedr. anvendelse heraf).

Genopkaldsknappen er ofte den med "to cirkler" (eller redial-button, se brugervejledning for telefonmodeller vedr. anvendelse heraf). Ofte får man afhængig af telefonmodel, tilmed en liste man kan bladre i.

En helt anden og mere "personlig indstilling" er at tilføje bestemte opkaldstyper i WEB-opsætningen af den enkelte telefon, under **"Digital Map Setting"** herved sendes et nummer så snart det 'matcher' en af de regler der er angivet.

Ofte benyttes reglen 112 - så en udefra kommende person, der har brug for at kalde alarmcentralen blot skal taste 112 som på en "normal telefon". Tilsvarende kunne man indkode andre numre, herunder lokalnumrene, så disse sendes med det samme, men **pas på faldgruben**, der ligger i at anvende f.eks. 304, idet evt numre der starter med 304, f.eks. 30401020 vil blive opfattet som 304, så ingen "roser uden torne".

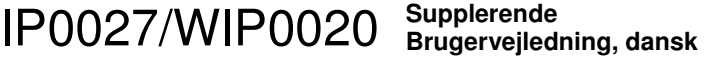

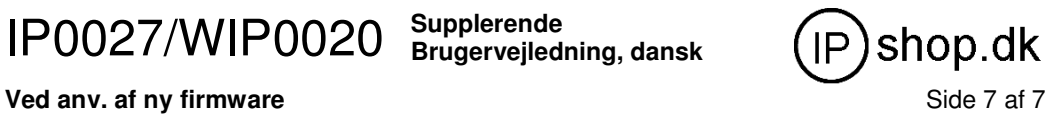

Der findes et utal af indstillingsmåder for IP-telefoner, PBX'er og kombinationen heraf. Så hvis du vil vide mere om emnet, så tag et kig ind på www.ipshop.dk eller www.voip-user.dk for blot at nævne nogle af de mange informationssteder der findes på internettet om IP-telefoni.

Spar penge på samtaler til mobil-telefoner. Det er væsentligt dyrere at ringe fra et fastnet/IP-nummer til en mobil, end fra mobil til mobil.

PBM 2009.12.16